# **magnus Documentation**

*Release 0.2.0*

**Kevin Leptons**

**May 12, 2018**

# Contents

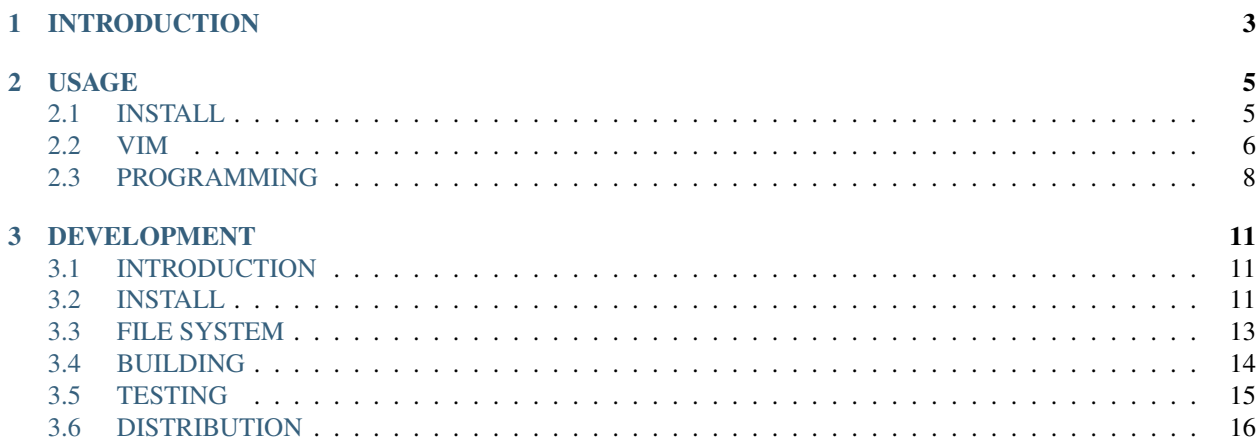

Software development tools.

Kevin Leptons [<kevin.leptons@gmail.com>](mailto:kevin.leptons@gmail.com) CC by 4.0 License April, 2017

# CHAPTER 1

# INTRODUCTION

<span id="page-6-0"></span>MAGNUS is an software development environment. It's target is Debian platform, Command Line Inteface and programming languages below:

- $\cdot$  C/C++
- Bash
- Python

Why only Debian is supported?. Because resource is limited, focus one thing give higher quality. Debian is good environment for server but not client. In future, if GNU community make a good Desktop Environment and Debian become most common operating system then problem will solve. We write and run code in Debian, not other operating system. That's hurt, but sorry for other brothers in GNU family, you aren't supported.

Why only Command Line Interface is supported?. Because simplicity. With Command Line Interface, if you want to do something, just type <command>. With Graphic Interface, if you want to do something, you must open <window>, open <child-window>, open <granchind-window>, select <tab>, select <checkbox>, fill <textbox>, press <button> and etc. Command Line Interface save your life, give you time to do other work.

Why few of programing languages are supported?. Because Software Development Kit correspond with each language is large, include too many languages make package become huge. Other way, above languages is enough to do almost anythings. C/C++ for low-letency programming level. Bash for shell's operating system programming level. Python for fast-implement programming level. If you use other languages, MAGNUS isn't for you.

However, sometime you need to work with other programming languages, ATOM is suggestion. It is MIT License, graphic interface and support many many programming languages. ATOM here [https://atom.io/.](https://atom.io/)

With MAGNUS, you must spend long time to learn, but in long term, you will get benefit. If you haven't few of weeks or months to learn, dont't use MAGNUS, it will make you become crazy.

This document is mixed, include two parts. First is usage document for who wants to use MAGNUS. Second is development document for who wants to develop MAGNUS.

# CHAPTER 2

# USAGE

# <span id="page-8-1"></span><span id="page-8-0"></span>**INSTALL**

#### **SYSTEM REQUIREMENTS**

Table 2.1: System requirements for magnus

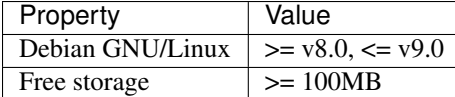

#### **INSTALL FROM PACKAGE**

Download magnus package. Goto github and find download link in USAGE section: [https://github.com/](https://github.com/kevin-leptons/magnus) [kevin-leptons/magnus](https://github.com/kevin-leptons/magnus)

Listing 2.1: Install magnus

```
# example for version 0.1.0
# if you use other version, package name is different
dpkg -i magnus_0.1.0-0_all.deb
apt-get install -f
```
# **UNINSTALL**

Listing 2.2: Uninstall magnus

```
apt-get purge magnus
apt-get autoclean
apt-get autoremove
```
# <span id="page-9-0"></span>**VIM**

## **SAVING [HYBIRD]**

If you close buffer or repace current buffer by new file, MAGNUS save all of current buffer for you.

If you want to save buffers actively, you can use shortcut keys below:

| $1.0010 = 1.01010$ |                         |                               |  |
|--------------------|-------------------------|-------------------------------|--|
| Keys               | Mode                    | <b>Notes</b>                  |  |
| $<$ F9 $>$         | <b>NORMAL</b>           | Save and close current buffer |  |
| $<$ F10 $>$        | <b>NORMAL</b>           | Save all of buffers           |  |
|                    | $\langle$ F12>   NORMAL | Save all of buffers then exit |  |

Table 2.2: Shorcut keys

### **AUTO PAIRS [PASSIVE]**

Close brackets if it is opened.

Table 2.3: Autopairs examples

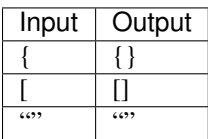

## **COMMAND-T [ACTIVE]**

Quick open files.

Table 2.4: Shorcut keys

| Keys                   | Mode          | <b>Notes</b>                |
|------------------------|---------------|-----------------------------|
|                        | <b>NORMAL</b> | Open search window          |
| $\langle C \rangle$ -c | <b>INMODE</b> | Exit open file mode         |
| $<$ UP>, $<$ DOWN>     | <b>INMODE</b> | Move cursor between files   |
| $<$ ENTER $>$          | <b>INMODE</b> | Open file in current cursor |

It open sub window, then user should type file name into input. If file name matched, it list file names. Enter to open file to current window.

# **NERDCOMMENTER - [ACTIVE]**

Comment/uncomment selected block.

Table 2.5: Shortcut keys

| Kev | Mode          | <b>Notes</b>             |
|-----|---------------|--------------------------|
| cc  | <b>NORMAL</b> | Comment selected block   |
| cu  | NORMAL.       | Uncomment selected block |

# **YOUCOMPLETEME - [HYBIRD]**

Auto commplete.

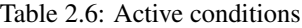

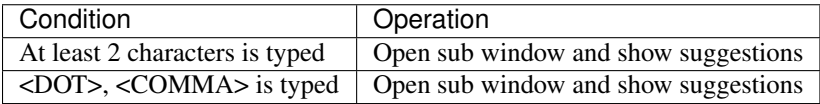

Table 2.7: Shorcut keys

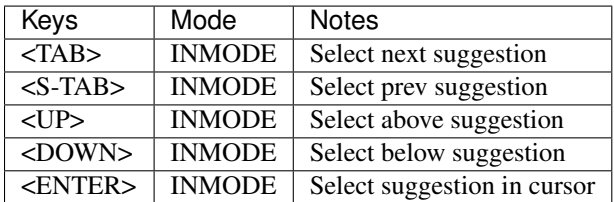

# **SEARCH - [ACTIVE]**

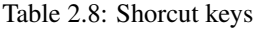

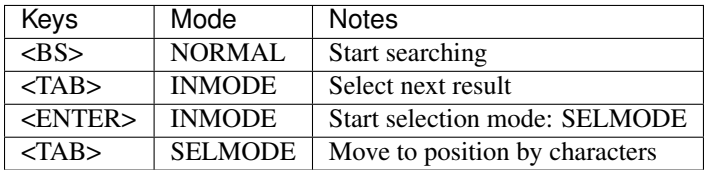

## **HIGHLIGHTING - [PASSIVE]**

Some programming languages such as C, C++, Python... and data format such as RestructureText, HTML... are enabled to highlight now, but it is very very simple and keep for everything are distraction. MAGNUS will highlight keywords, macros, identities and strings, other things aren't highlight.

#### **SESSION - [PASSIVE]**

On opening, if file <./tmp/session.vim> is exist, MAGNUS loads it as session restoring.

On exiting, if file <./tmp/session.vim> is exist, MAGNUS create session file and save to <./tmp/session.vim>. So you MUST create session file by command to allow MAGNUS auto save/load session. You can done it by shortcut key:

 $Ctrl + F12$ 

In somecases, session restoring occurs some errors because functions, options, etc... no longer exist. For example: upgrade to new MAGNUS version. Then you MUST remove file <./tmp/session.vim> by toggle shorcut key:

 $Ctrl + F12$ 

If <./tmp/session.vim> is early exist then MAGNUS will removes it else MAGNUS will create it. Then exit and re-open vim to allow everything work correctly.

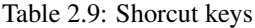

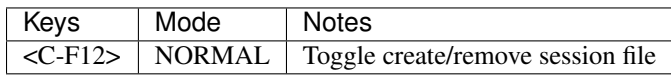

#### **MAKE [ACTIVE]**

Build and goto error wiht C/C++

Table 2.10: Shortcut keys

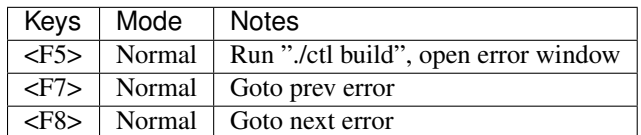

# **OTHER SHORCUT KEYS - [ACTIVE]**

Table 2.11: Shorcut keys

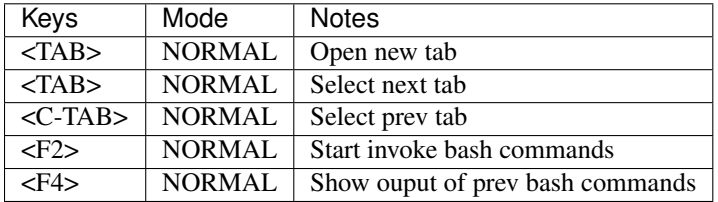

#### **REFERENCES**

auto-pairs <https://github.com/jiangmiao/auto-pairs> command-t <https://github.com/wincent/command-t> incsearch <https://github.com/haya14busa/incsearch.vim> incsearch-easymotion <https://github.com/haya14busa/incsearch-easymotion.vim> incsearch-fuzzy <https://github.com/haya14busa/incsearch-fuzzy.vim> nerdcommenter <https://github.com/scrooloose/nerdcommenter> vim-easymotion <https://github.com/easymotion/vim-easymotion> you-complete-me <https://github.com/Valloric/YouCompleteMe>

# <span id="page-11-0"></span>**PROGRAMMING**

#### **C/C++**

See references below:

C language - Wikipedia [https://en.wikipedia.org/wiki/C\\_\(programming\\_language\)](https://en.wikipedia.org/wiki/C_(programming_language)

C++ - Wikipedia <https://en.wikipedia.org/wiki/C%2B%2B>

GCC - Wikipedia [https://en.wikipedia.org/wiki/GNU\\_Compiler\\_Collection](https://en.wikipedia.org/wiki/GNU_Compiler_Collection)

GDB - Wikipedia [https://en.wikipedia.org/wiki/GNU\\_Debugger](https://en.wikipedia.org/wiki/GNU_Debugger)

CMake - Wikipedia <https://en.wikipedia.org/wiki/CMake>

#### **Bash**

See references below:

Bash - Wikipedia <https://github.com/kevin-leptons/magnus>

#### **Python**

See references below:

Python - Wikipedia <https://github.com/kevin-leptons/magnus>

# CHAPTER 3

# DEVELOPMENT

# <span id="page-14-1"></span><span id="page-14-0"></span>**INTRODUCTION**

This is development document for who wants to contribute MAGNUS. If you are first time meet this document, read follow each section, it help you step by step.

# <span id="page-14-2"></span>**INSTALL**

#### **SYSTEM REQUIREMENTS**

Make sure that your system meet requirements:

Table 3.1: System requirements

| Property         | Value              |
|------------------|--------------------|
| Debian GNU/Linux | $>= 8.0, \leq 9.0$ |
| <b>Bash</b>      | $>= 4.3, \leq 5.0$ |
| Git              | $>= 2.0, \leq 3.0$ |
| Free storage     | $>= 1.5GB$         |

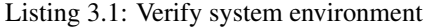

```
# install required packages
apt-get install git
# verify pakcage versions
bash --version
git --version
# verify free storage
df --block-size=GB
```
#### **CLONE SOURCE CODE**

Listing 3.2: Get source code

git clone https://github.com/kevin-leptons/magnus cd magnus

#### **INSTALL VIRTUAL ENVIRONMENT**

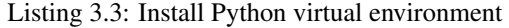

# create virtual environment ./env init # enter virtual environment . venv/bin/active # exit virtual environment deactive

Before development tasks, you must ensure that you entered Python virtual environment by command:

Listing 3.4: Enter Python virtual environment

. venv/bin/active

If MAGNUS development change Python version using, virtual environment must clean and install again.

#### Listing 3.5: Reinstall virtual environment

```
# if you are in virtual environment, exit from it
deactive
# clean current virtual environment
./env clean
# install virtual environment
./env init
```
#### **INSTALL DEPEDENCY PACKAGES**

Listing 3.6: Install dependency packages

./env install

During development, other people can change dependency packages in dev-requires.txt :

- Add packages
- Remove packages
- Modify versions

So you must call ./env install to reinstall dependency packages. If not, you will see errors, warning about missing or not compative packages.

If virtual environment is installed, you also must call ./env install to reinstall dependency packages, because virtual environment and dependency packages before was removed.

#### **REFERENCES**

Debian <https://www.debian.org/>

Bash <https://www.gnu.org/software/bash/>

Advanced Package Tool <https://wiki.debian.org/Apt>

Git <https://git-scm.com/>

Python Virtual Environment <http://python-guide-pt-br.readthedocs.io/en/latest/dev/virtualenvs/>

# <span id="page-16-0"></span>**FILE SYSTEM**

# **DIRECTORY STRUCTURE**

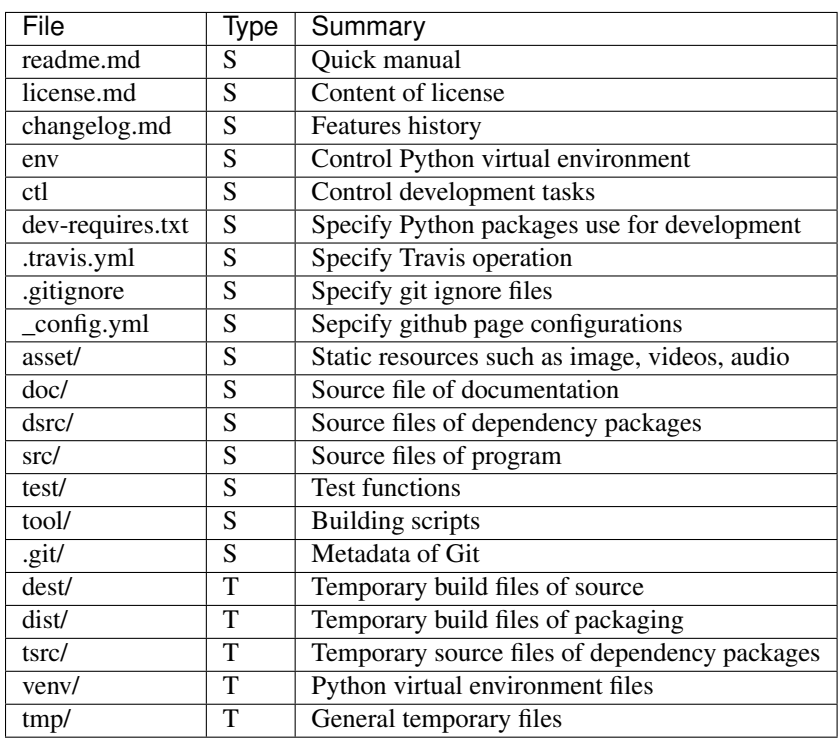

Table 3.2: File description

Table 3.3: File type description

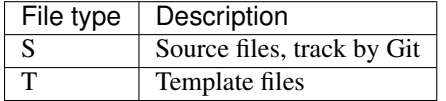

#### **FILE NAMING**

File name include regular files, links, directories must name follow regex expression:

 $[a-z0-9-.]$ {1,16}

Table 3.4: File naming examples

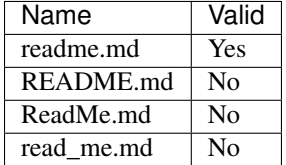

## **CHARACTER ENCODING**

Only UTF-8.

#### **REFERENCES**

Regex Expression [https://en.wikipedia.org/wiki/Regular\\_expression](https://en.wikipedia.org/wiki/Regular_expression)

Character encoding [https://en.wikipedia.org/wiki/Character\\_encoding](https://en.wikipedia.org/wiki/Character_encoding)

# <span id="page-17-0"></span>**BUILDING**

## **FILES SYSTEM**

| File        | Description                            |
|-------------|----------------------------------------|
|             |                                        |
| src/debian/ | Specification Debian package           |
| src/dpkg/   | Depedency package was built            |
| src/man/    | Manual for magnus command              |
| src/vim/    | Vim scripts                            |
| src/cli.py  | Magnus command                         |
| dsrc/       | Source files of dependency packages    |
| tsrc/       | Temporary build of dependency packages |
| dest/man/   | Temporary build files of man pages     |
| dest/vim/   | Temporary build files of vim scripts   |
| dest/doc/   | Temporary build files of documentation |

Table 3.5: Source files description

## **BUILD DEPENDENCY PACKAGES**

Building of dependency packages is rare perform. It only occur when add new dependency packages. Build result put into src/dpkg/ directory and use to build source files.

YouCompleteMe is special dependency package, it require more thang 2GB RAM and about 1GB storage to build and building is slow.

Listing 3.7: Build dependency packages

```
# remove temporary files if needed
# remove dest files if needed
./ctl dbuild --clean-tmp
./ctl dbuild --clean-dest
# build new files
./ctl dbuild
# or show list of dependency packages
# build specific package, for example: ycm
./ctl dbuild --list
./ctl build ycm
```
## **BUILD SOURCE FILES**

Listing 3.8: Build source files

./ctl build

Listing 3.9: Clean all of build files

./ctl build --clean

#### **BUILD DOCUMENTS**

Listing 3.10: Build documents

./ctl doc

Listing 3.11: Clean document's build files

./ctl doc --clean

# <span id="page-18-0"></span>**TESTING**

#### **FILE SYSTEM**

Table 3.6: Testing file system

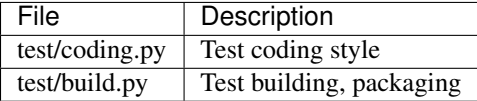

#### **TEST ALL OF UNITS**

#### Listing 3.12: Test all of units

./ctl test

### **TEST SPECIFIC FILE**

Listing 3.13: Test specific file

pytest test/<unit-test>.py

# <span id="page-19-0"></span>**DISTRIBUTION**

### **FILES SYSTEM**

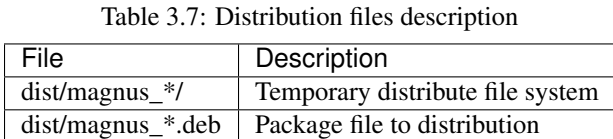

## **UPDATE INFORMATION**

Provide correct information of:

- pkg\_ver variable in ctl file.
- Addition, deletion, modification of features in changelog.md file.

#### **PACK**

Listing 3.14: Pack files

./ctl dist